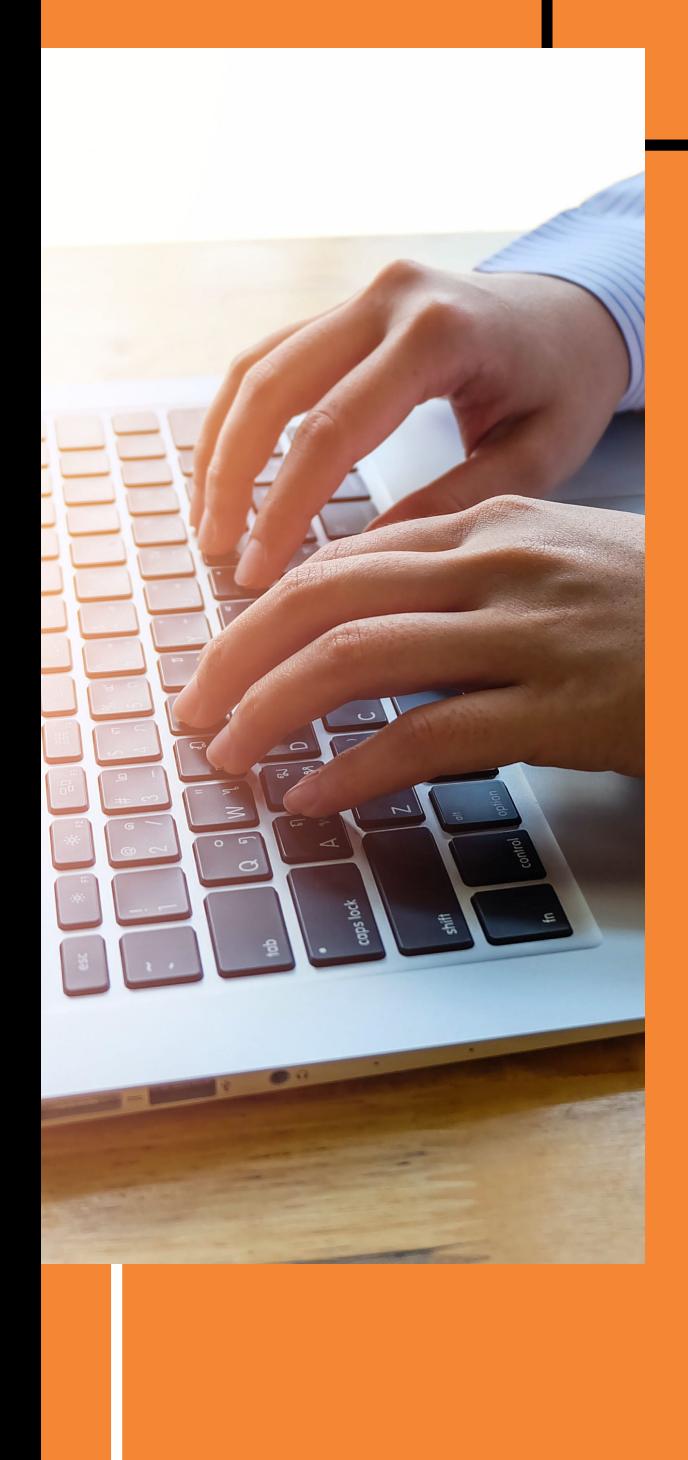

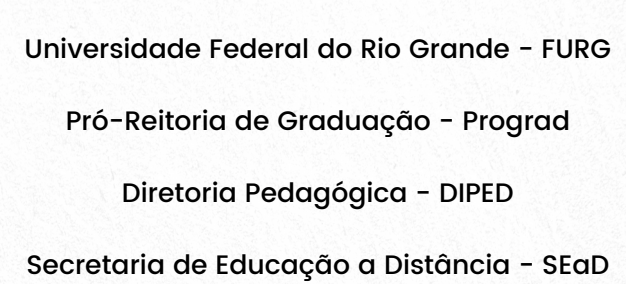

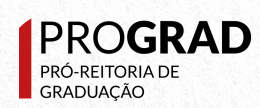

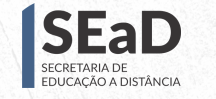

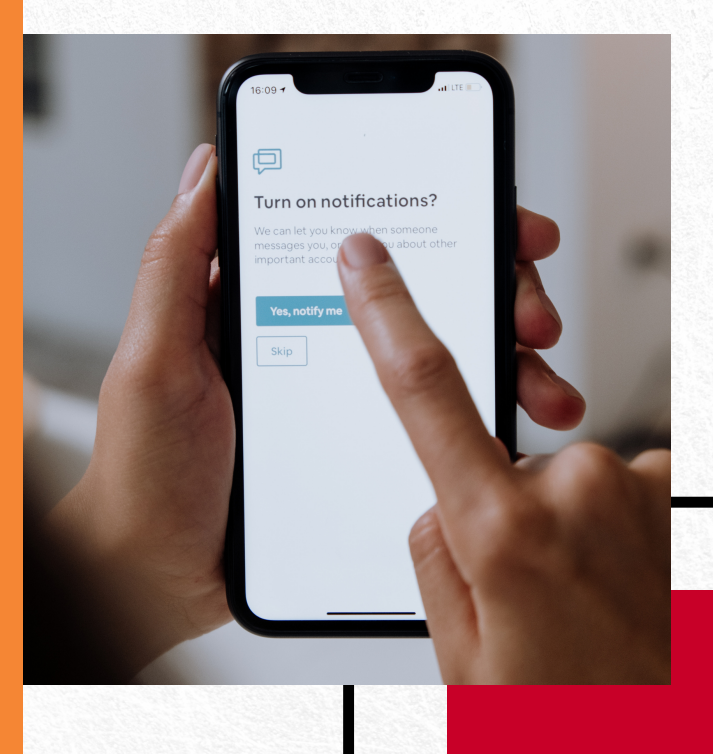

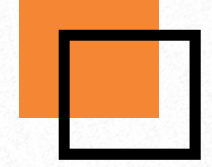

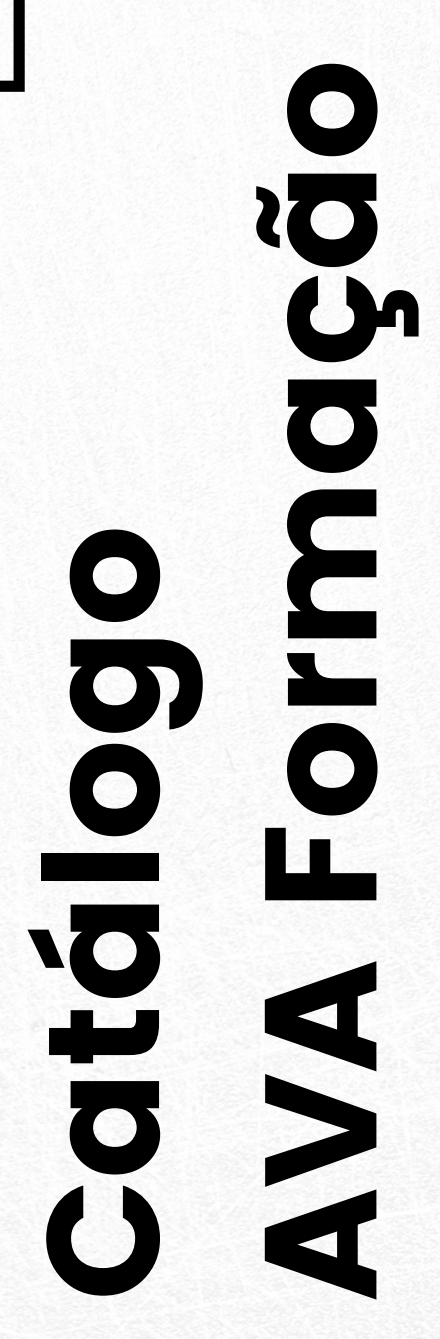

**FURG** 

## Apresentação

Neste catalogo vocé encontrará as informações do AVA Formação que consiste em um espaço virtual. O AVA Formação tem como objetivo disponibilizar e ampliar o repertório didático-pedagógico dos docentes e estudantes, no sentido de oportunizar a instrumentalização tecnológica, bem como abordagem de temas e referenciais para atender as necessidades pedagógicas da atualidade.

O AVA Formação é um espaço criado pela Pró-Reitoria de Graduação em conjunto com a Secretaria de Educação a Distância (SEaD) que possibilita aprender e ensinar, em uma sintonia dialógica de ressignificar o ser e o estar na docência universitária. Neste espaço, é possível ainda encontrar ações de escuta e apoio aos professores e coordenadores de cursos e consiste en un espaço virtual. O<br>
AAM Formação tem como objetivo<br>
disponibilizar e ampliar o repertório<br>
estudantes, no sentido de<br>
estudantes, no sentido de<br>
estudantes, no sentido de<br>
estudantes, no sentido de<br>
portuniza

Ferramentas básicas do AVA

# **Painel Inicial do<br>Usuário**<br>Define a visualização, a forma como<br>o usuário vai enxergar a sua tela.<br>Link: <u>https://ava.furg.br/mod/page/view.php?</u>

efine a visualização, a forma como o usuário vai enxergar a sua tela. Link: <u>[https://ava.furg.br/mod/page/view.p](https://ava.furg.br/mod/page/view.php?id=86)hp?</u>

Configura as preferências do calendário. Link: [https://ava.furg.br/mod/page/view.php?](https://ava.furg.br/mod/page/view.php?id=87) **Calendário**<br>
configura as preferências<br>
calendário.<br>
Link: <u>https://ava.furg.br/mod/pa</u><br>
id=87

Configura as preferências de notificações. Link: [https://ava.furg.br/mod/page/view.php?](https://ava.furg.br/mod/page/view.php?id=90) Mensagia a forma de receber as<br>mensagens.<br>Link: [https://ava.furg.br/mod/page/view.php?](https://ava.furg.br/mod/page/view.php?id=89)<br>id=89<br>Notificações.<br>Configura as preferências de<br>notificações.<br>Link: https://ava.furg.br/mod/page/view.php?<br>id=90

Permite a edição do perfil no AVA. Link: [https://ava.furg.br/mod/page/view.php?](https://ava.furg.br/mod/page/view.php?id=85) Editar perfil<br>Permite a edição do perfil<br>Link: https://ava.furg.br/mod/pag

# Criando a sala de aula virtual

Local onde se cría os ambientes virtuais das suas disciplinas no Sistema Academico da FURG, com o perfil de professor. Link: <u>https://ava.furg.br/mod/book/view.php?</u> [id=4262&chapterid=251](https://ava.furg.br/mod/book/view.php?id=4262&chapterid=251)

# Visão geral da disciplina no AVA

Organização da disciplina no ambiente virtual. Link: <u>https://ava.furg.br/mod/book/view.php?</u> [id=4262&chapterid=252](https://ava.furg.br/mod/book/view.php?id=4262&chapterid=252)

# Como editar a disciplina

Ferramenta de edição da disciplina. Link: [https://ava.furg.br/mod/book/view.php?](https://ava.furg.br/mod/book/view.php?id=4262&chapterid=253) id=4262&chapterid=253

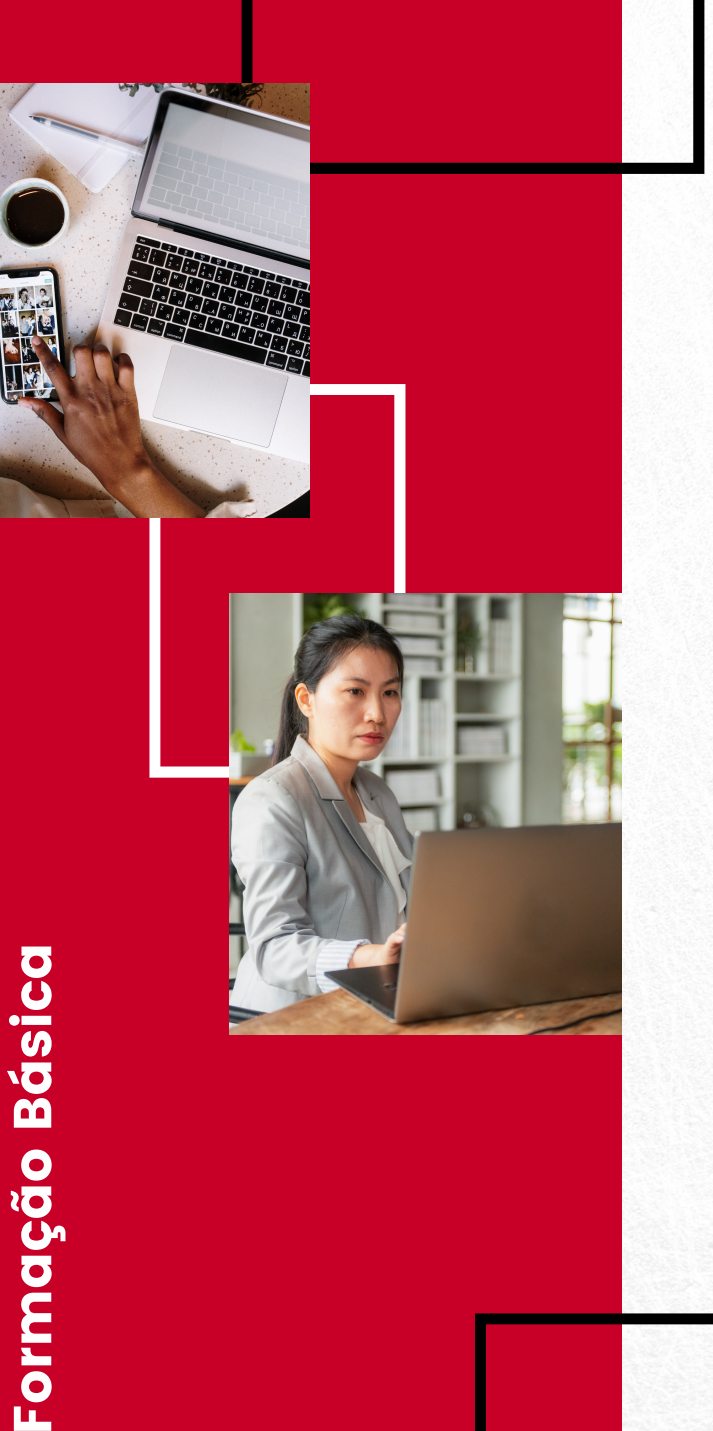

Orientações básicas sobre como organizar os tópicos de sua dis ciplin a. Link: <u>https://ava.furg.br/mod/book/view.php?</u> **Configurando<br>0S tópicos**<br>Orientações básicas sobre come<br>organizar os tópicos de sua<br>disciplina.<br>Link: <u>https://ava.furg.br/mod/book/view</u><br>[id=4262&chapterid=254](https://ava.furg.br/mod/book/view.php?id=4262&chapterid=254)

# Inserção de<br>Card na<br>disciplina

O Card é aquela imagem que aparece na tela inicial de cada usuário, que mostra os cursos aos quais está vinculado. Link: <u>[https://ava.furg.br/mod/book/view.php?](https://ava.furg.br/mod/book/view.php?id=4262&chapterid=667)</u><br>id=4262&chapterid=667

# **Alternando os<br>editores**<br>como selecionar e alternar entre<br>editores.<br>Link: <u>https://ava.furg.br/mod/book/view</u><br>id=4262&chapterid=258

Como selecionar e alternar entre os editores. Link: [https://ava.furg.br/mod/book/view.php?](https://ava.furg.br/mod/book/view.php?id=4262&chapterid=258)

# Gravando vídeo e áudio curtos

Esta opção possibilita que você grave audios e videos diretamente na disciplina, pela barra de ferramentas do editor. Link: <u>https://ava.furg.br/mod/book/view.php?</u> [id=4262&chapterid=261](https://ava.furg.br/mod/book/view.php?id=4262&chapterid=261)

# Inserindo vídeo como link externo

Mecanismo para inserir vídeo como link externo. Link: <u>[https://ava.furg.br/mod/book/view.php](https://ava.furg.br/mod/book/view.php?id=4262&chapterid=262)?</u> id=4262&chapterid=262

# Incorporando vídeos no tópico

Como inserir vídeos no AVA FURG. Link: [https://ava.furg.br/mod/book/view.php?](https://ava.furg.br/mod/book/view.php?id=4262&chapterid=668) id=4262&chapterid=668

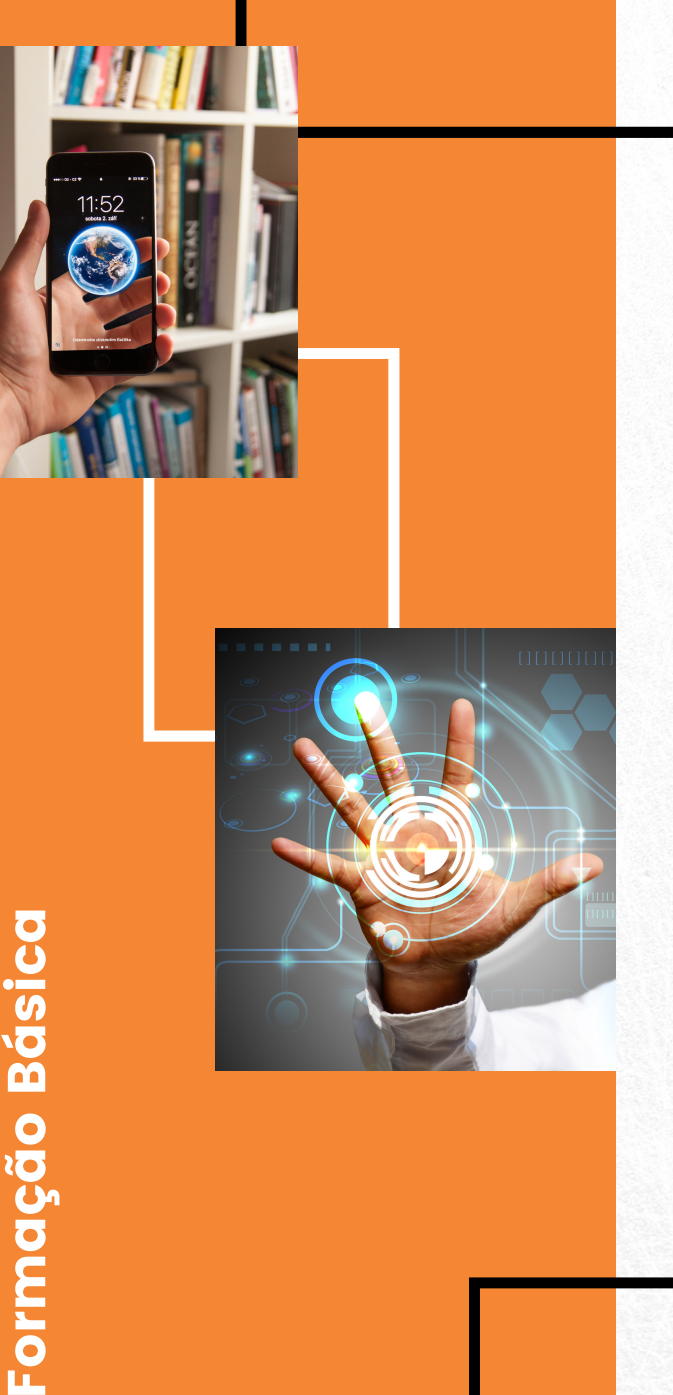

# **Como adicionar<br>arquivo<br>como disponibilizar arquivos na sala<br>de aula virtual no AVA FURG.<br>Link: https://ava.furg.br/mod/page/view.php?<br>id=2347**

Como disponibilizar arquivos na sala de aula virtual no AVA FURG. Link: <u>[https://ava.furg.br/mod/page](https://ava.furg.br/mod/page/view.php?id=2347)/view.php?</u>

# **Como utilizar o<br>recurso livro**<br>como configurar e disponibilizar o<br>recurso livro no AVA FURG.<br>Link: <u>https://ava.furg.br/mod/page/view.ph</u><br>id=2386

Como configurar e disponibilizar o recurso livro no AVA FURG. Link: [https://ava.furg.br/mod/page/view.php?](https://ava.furg.br/mod/page/view.php?id=2386)

# **Comfigurar o<br>recurso página<br>como configurar e disponibilizar o<br>recurso página no AVA FURG.<br>Link: https://ava.furg.br/mod/page/view.ph<br>id=2410**

Como configurar e disponibilizar o recurso página no AVA FURG. Link: [https://ava.furg.br/mod/page/view.php?](https://ava.furg.br/mod/page/view.php?id=2410)

# Como criar uma pasta

Como críar e carregar arquivos com o recurso pasta no AVA FURG. Link: <u>[https://ava.furg.br/mod/page/vie](https://ava.furg.br/mod/page/view.php?id=2412)w.php?</u> id=2412

# Como inserir um **rótulo**

Como inserir e utilizar o recurso rótulo no AVA FURG. Link: <u>[https://ava.furg.br/](https://ava.furg.br/mod/page/view.php?id=2416)mod/page/view.php?</u> id=2416

# Como disponibilizar URL

Como inserir e utilizar o recurso URL no AVA FURG. Link: [https://ava.furg.br/mod/page/view.php?](https://ava.furg.br/mod/page/view.php?id=2424) id=2424

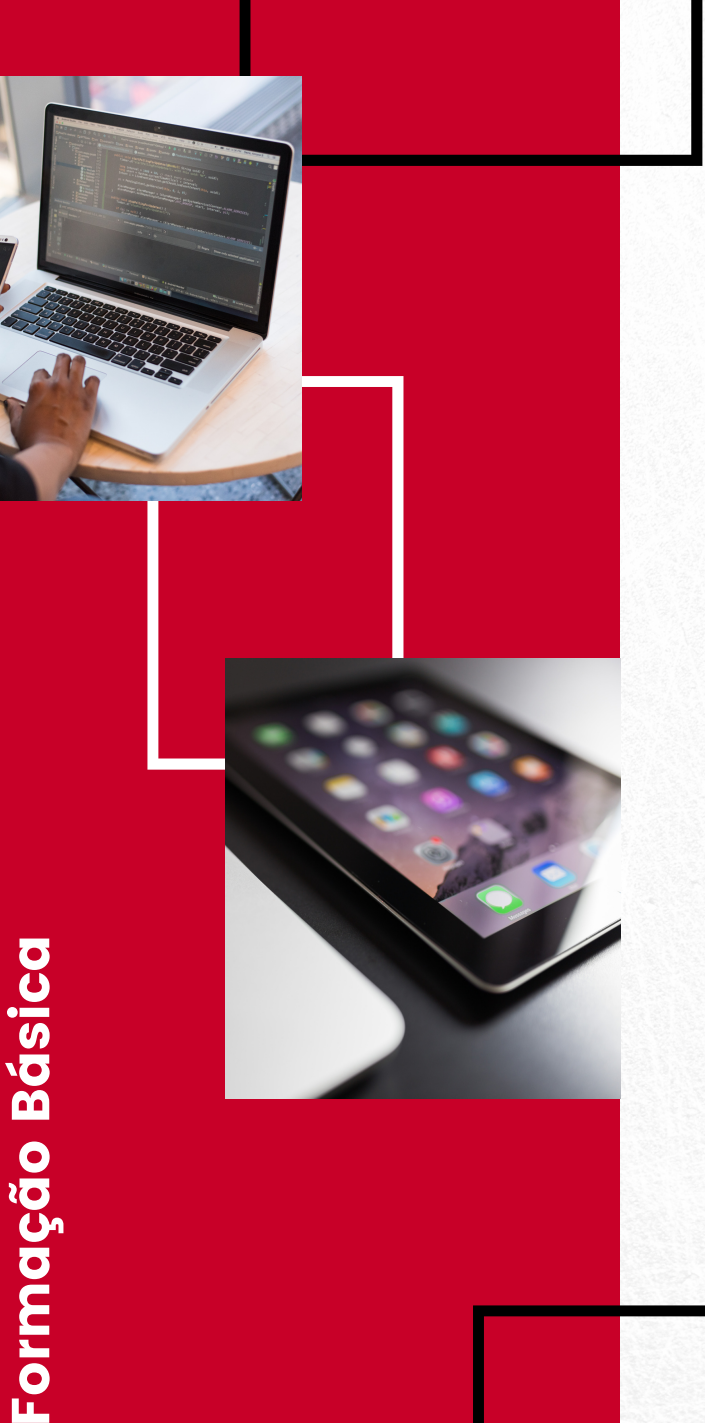

# **Como criar<br>fórum**<br>como criar e configurar o<br>AVA FURG.<br>Link: <u>https://ava.furg.br/mod/pa</u>

Como críar e configurar o fórum no AVA FURG. <u>Link: [https://](https://ava.furg.br/mod/page/view.php?id=14)ava.furg.br/mod/page/view.php?</u>

# Como criar<br>glossário

Como criar e configurar o glossário no AVA FURG. Link: [https://ava.furg.br/mod/page/view.php?](https://ava.furg.br/mod/page/view.php?id=16)<br>id=16

# **Como criar<br>tarefa<br>como criar e configurar a<br>AVA FURG.<br>Link: https://ava.furg.br/mod/pa<br>id=15**

Como criar e configurar a tarefa no AVA FURG. Link: [https://ava.furg.br/mod/page/view.php?](https://ava.furg.br/mod/page/view.php?id=15)

# **Como criar<br>questionário<br>como criar e configurar quest<br>no AVA FURG.<br>Link: https://ava.furg.br/mod/page/v**<br>id=8543

Como criar e configurar questionário no AVA FURG. Link: <u>[https://ava.f](https://ava.furg.br/mod/page/view.php?id=8543)urg.br/mod/page/view.php?</u>

## Como criar chat

Como críar e utilizar o chat. Link: <u>[https://ava.furg.br/mod/page](https://ava.furg.br/mod/page/view.php?id=11531)/view.php?</u> id=11531

# Como configurar questionário e criar questões

Como configurar e criar questões no AVA FURG. Link: <u>https://ava.furg.br/mod/page/view.php?</u> [id=11543](https://ava.furg.br/mod/page/view.php?id=11543)

## Como criar wikis

Como criar e configurar wiki. Link: [https://ava.furg.br/mod/page/view.php?](https://ava.furg.br/mod/page/view.php?id=11546) id=11546

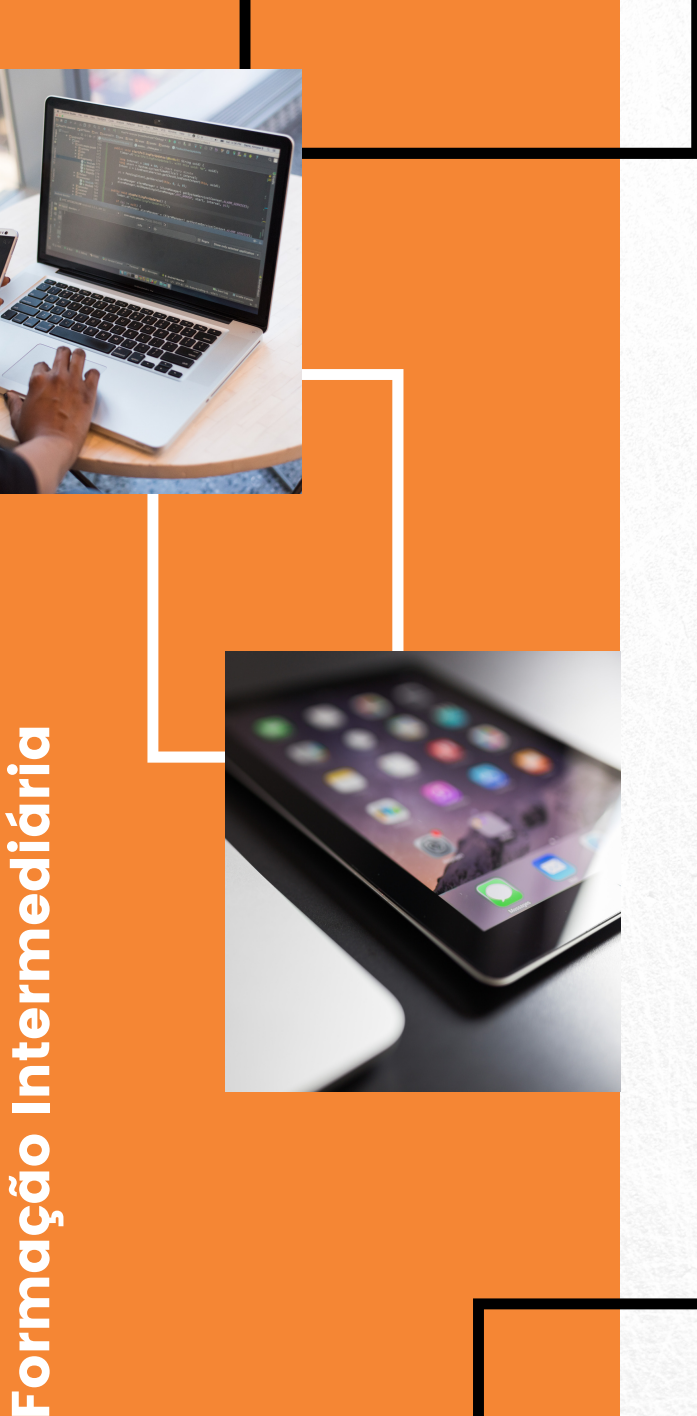

# **Como criar<br>Laboratório de<br>Avaliação**<br>como criar e configurar o laborato<br>de avaliação.<br>Link: <u>https://ava.furg.br/mod/page/view.p</u><br>id=11610

Como críar e configurar o laboratório de avaliação. Link: <u>[https://ava.f](https://ava.furg.br/mod/page/view.php?id=11610)urg.br/mod/page/view.php?</u>

Como configurar a soma das notas no AVA FURG. Link: [https://ava.furg.br/mod/page/view.php?](https://ava.furg.br/mod/page/view.php?id=91743) **Soma das notas**<br>
como configurar a soma das notas<br>
no AVA FURG.<br>
Link: <u>https://ava.furg.br/mod/page/view.php?</u><br>
id=91743

# **Atribuindo<br>conceito**<br>como atribuir conceito r<br>link: <u>https://ava.furg.br/mod/p</u>

Como atribuir conceito no AVA FURG. Link: [https://ava.furg.br/mod/page/view.php?](https://ava.furg.br/mod/page/view.php?id=91735)

# Média<br>aritmética<br>como configurar média<br>das notas no AVA FURG.<br>Link: https://ava.furg.br/mod/<br>id=91738

Como configurar média aritmética das notas no AVA FURG. Link: <u>[https://ava.furg.br/mod/](https://ava.furg.br/mod/page/view.php?id=91738)page/view.php?</u>

# Média ponderada

Como configurar média ponderada das notas no AVA FURG. Link: <u>[https://ava.furg.br/mod/](https://ava.furg.br/mod/page/view.php?id=91742)page/view.php?</u> id=91742

# Livro de notas

Como configurar o livro de notas no AVA FURG. Link: <u>https://ava.furg.br/mod/page/view.php?</u> [id=78534](https://ava.furg.br/mod/page/view.php?id=78534)

## Incorporando apresentações

Como incorporar apresentações Google no AVA FURG. Link: [https://ava.furg.br/mod/page/view.php?](https://ava.furg.br/mod/page/view.php?id=41646) id=41646

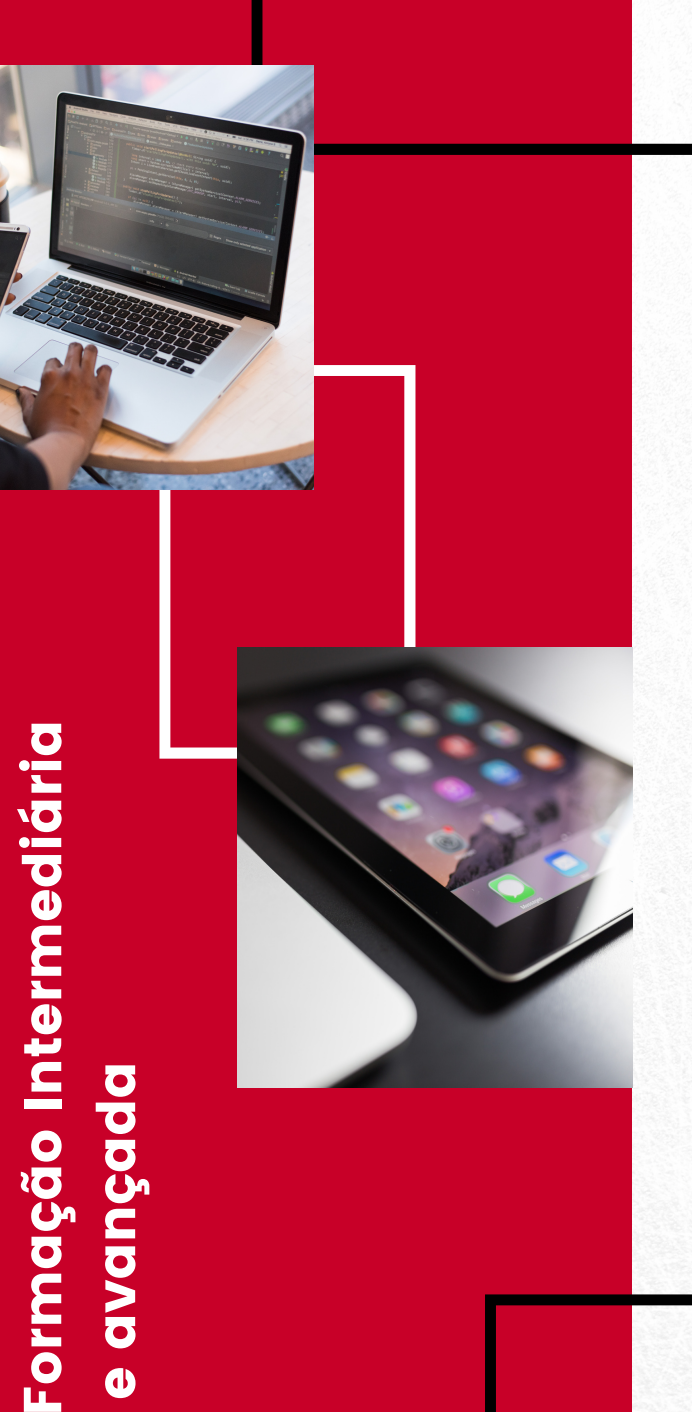

# **Configurar<br>emblemas**<br>como configurar e geren<br>emblemas no AVA FURG.<br>Link: https://ava.furg.br/mod/p<br>id=20525

Como configurar e gerenciar emblemas no AVA FURG. Link: <u>[https://ava.furg.br/mod/p](https://ava.furg.br/mod/page/view.php?id=20525)age/view.php?</u>

# Conteúdo<br>interativo - H5P

Como inserir conteúdos interativos no AVA FURG. Link: <u>[https://ava.furg.br/mod/page/view.php?](https://ava.furg.br/mod/page/view.php?id=20587)</u><br>id=20587

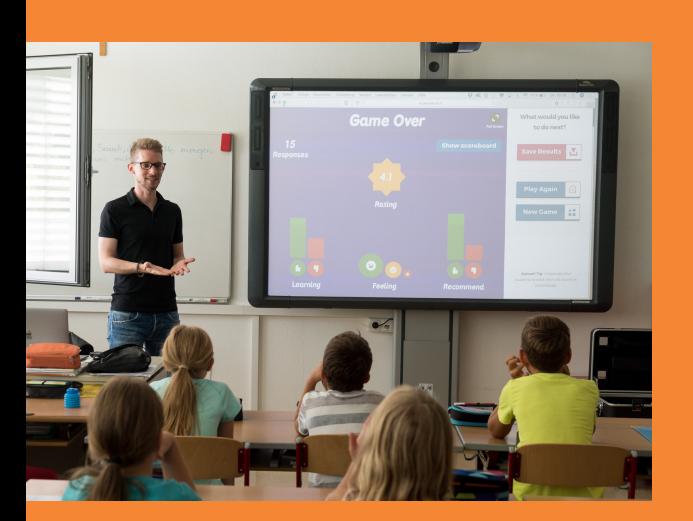

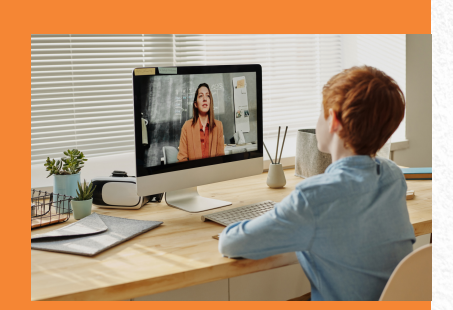

## Apresentação

A temática Ser professor no Contexto Online abrange o processo formativo de professores da FURG que se sintam instigados a debater/praticar aspectos teórico-práticos da Educação Online nos diferentes contextos educativos. A proposta colaborativa está pautada na Indagação dialógica Online em estudo no Grupo de Pesquisa CIEFI.

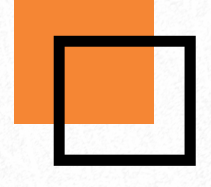

# Pensar a docência online

Link: [https://ava.furg.br/course/view.php?](https://ava.furg.br/course/view.php?id=3#section-1) id=3#section-1

# Ações pedagógicas online

Link: [https://ava.furg.br/course/view.php?](https://ava.furg.br/course/view.php?id=3#section-2) id=3#section-2

# Avaliação no e do online

Link: [https://ava.furg.br/course/view.php?](https://ava.furg.br/course/view.php?id=3#section-3) id=3#section-[3](https://ava.furg.br/course/view.php?id=3#section-3)

### SerProfessorno $\mathbf \Omega$ onte $\overline{\mathsf{x}}$ oOnlin e

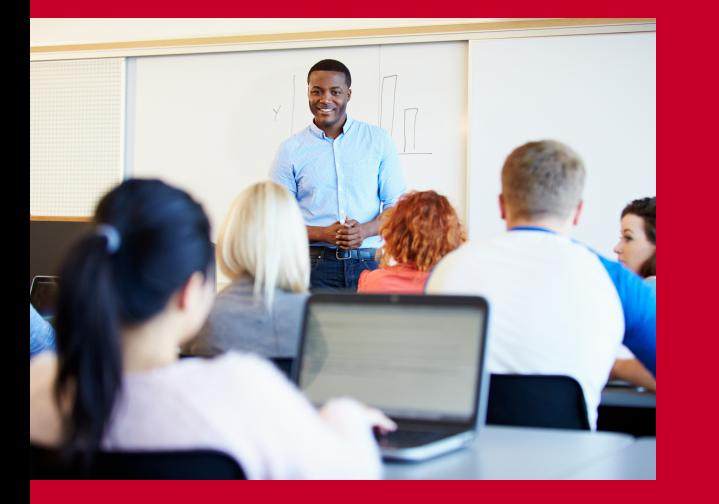

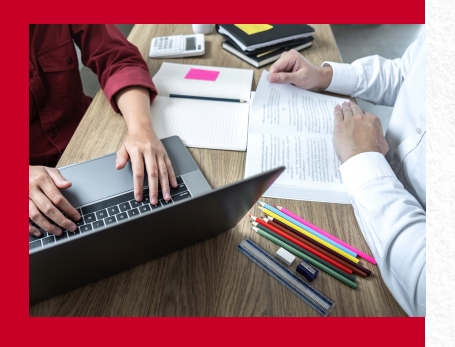

## Apresentação

A temática Ensino Híbrido apresenta e discute as metodologias ativas, incorporadas às Tecnologias Digitais de Informação e Comunicação (TDICs), e como elas impulsionam processos de aprendizagem que envolvem a participação ativa e efetiva do estudante na construção do processo de aprendizagem, de forma flexível, interligada e híbrida. A proposta foi idealizada e desenvolvida por integrantes do Grupo de Pesquisa Educação a Distância e Tecnologia (EaD-TEC).

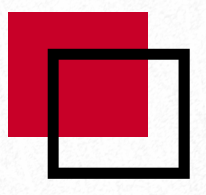

# Iniciando nossa jornada

Link: [https://ava.furg.br/course/view.php?](https://ava.furg.br/course/view.php?id=4#section-0) id=4#section-0

# Por dentro do assunto

Link: [https://ava.furg.br/course/view.php?](https://ava.furg.br/course/view.php?id=4#section-1) id=4#section-1

## Como avaliar?

Link: [https://ava.furg.br/course/view.php?](https://ava.furg.br/course/view.php?id=4#section-2) id=4#section-2

## w nsin oHíbrid o

## Ep. 1 - Territórios de Aprendizagem em Tempos de Pandemia

Link: https://www.youtube.com/watch? [v=HzyVzG9G6mk&list=PLHi-QiX\\_z1-](https://www.youtube.com/watch?v=HzyVzG9G6mk&list=PLHi-QiX_z1-QueBvzfAhTAJfAOJTZ9hhr) QueBvzfAhTAJfAOJTZ9hhr

### Ep. 2 - Ambiente Virtual de Aprendizagem

Link: https://www.youtube.com/watch? v=zZkfRaFUGjY&list=PLHi-QiX\_z1- [QueBvzfAhTAJfAOJTZ9hhr&index=2](https://www.youtube.com/watch?v=zZkfRaFUGjY&list=PLHi-QiX_z1-QueBvzfAhTAJfAOJTZ9hhr&index=2)

### Ep. 3 - Planejamento no contexto on-line

Link: [https://www.youtube.com/watch?v=Qr](https://www.youtube.com/watch?v=Qr-t4Cy4cvo&list=PLHi-QiX_z1-QueBvzfAhTAJfAOJTZ9hhr&index=3)t4Cy4cvo&list=PLHi-QiX\_z1- QueBvzfAhTAJfAOJTZ9hhr&index=3

## Ep. 4 - Bibliotecas digitais e SIB da FURG na pandemia

Link: https://www.youtube.com/watch? v=a1HJ\_1lbRN8&list=PLHi-QiX\_z1- [QueBvzfAhTAJfAOJTZ9hhr&index=4](https://www.youtube.com/watch?v=a1HJ_1lbRN8&list=PLHi-QiX_z1-QueBvzfAhTAJfAOJTZ9hhr&index=4)

### Ep. 5 - Docência no contexto online

Link: https://www.youtube.com/watch? v=HI6rDSde5hE&list=PLHi-QiX\_z1- [QueBvzfAhTAJfAOJTZ9hhr&index=5](https://www.youtube.com/watch?v=HI6rDSde5hE&list=PLHi-QiX_z1-QueBvzfAhTAJfAOJTZ9hhr&index=5)

## Apresentação

 evidenciadas nos mesmos. As lives do AVA Formação abordaram a docência, o planejamento, a avaliação, além de todos os recursos e potencialidades do ensino online, subsidiando a atuação dos docentes. Além disso, é preciso destacar que houve um cuidado com a saúde e o bem-estar de professores e professoras, contando com um módulo específico para abordar estratégias de bem viver em tempos de Pandemia. As lives buscaram ainda estimular a realização de módulos formativos, assim como, ampliar as discussões

 $\overline{\bf{2}}$ ESA $\blacktriangleright$ A $\blacksquare$ OR $\boldsymbol{\Sigma}$ AÇ≀⊄ O

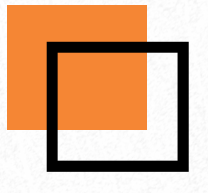

### Ep. 6 - Bem-estar psicológico em tempos de pandemia

Link: [https://www.youtube.com/watch?v=\\_luaftBJ](https://www.youtube.com/watch?v=_luaftBJ-es&list=PLHi-QiX_z1-QueBvzfAhTAJfAOJTZ9hhr&index=6)es&list=PLHi-QiX\_z1- QueBvzfAhTAJfAOJTZ9hhr&index=6

### Ep. 7 - Avaliação formativa no Ensino Superior

Link: https://www.youtube.com/watch?v=PzWOr-uRU[k&list=PLHi-QiX\\_z1-QueBvzfAhTAJfAOJTZ9hhr&index=7](https://www.youtube.com/watch?v=PzWOr-uRU-k&list=PLHi-QiX_z1-QueBvzfAhTAJfAOJTZ9hhr&index=7)

### Ep. 8 - Vamos pensar sobre a produção de material digital?

Link: https://www.youtube.com/watch? v=71XZjs0XnnE&list=PLHi-QiX\_z1- [QueBvzfAhTAJfAOJTZ9hhr&index=8](https://www.youtube.com/watch?v=71XZjs0XnnE&list=PLHi-QiX_z1-QueBvzfAhTAJfAOJTZ9hhr&index=8)

## Ep. 9 - Ensino online - primeiras experiências

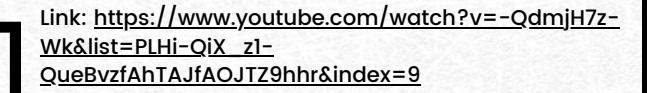

### Ep. 10 - Direitos Autorais

Link: https://www.youtube.com/watch? v=BqXvdRD\_LPc&list=PLHi-QiX\_z1- [QueBvzfAhTAJfAOJTZ9hhr&index=10](https://www.youtube.com/watch?v=BqXvdRD_LPc&list=PLHi-QiX_z1-QueBvzfAhTAJfAOJTZ9hhr&index=10)

### Ep. 11 - Bem-estar: tempo, espera e transformação

Link: [https://www.youtube.com/watch?v=PILbY](https://www.youtube.com/watch?v=PILbY-glvDE&list=PLHi-QiX_z1-QueBvzfAhTAJfAOJTZ9hhr&index=11)glvDE&list=PLHi-QiX\_z1- QueBvzfAhTAJfAOJTZ9hhr&index=11

### Ep. 12 - Experiências docentes sala de aula e coordenação de curso

Link: https://www.youtube.com/watch? [v=W4PQfp5N4nM&list=PLHi-QiX\\_z1-](https://www.youtube.com/watch?v=W4PQfp5N4nM&list=PLHi-QiX_z1-QueBvzfAhTAJfAOJTZ9hhr&index=12) QueBvzfAhTAJfAOJTZ9hhr&index=12

### Ep. 13 - Assédio em tempos de ensino online

Link: https://www.youtube.com/watch? v=SABAyBtXmfk&list=PLHi-QiX\_z1- [QueBvzfAhTAJfAOJTZ9hhr&index=13](https://www.youtube.com/watch?v=SABAyBtXmfk&list=PLHi-QiX_z1-QueBvzfAhTAJfAOJTZ9hhr&index=13)

### Ep. 14 - Bem-estar: relações e cotidiano

Link: https://www.youtube.com/watch? v=ZtjDqR1TQuM&list=PLHi-QiX\_z1- [QueBvzfAhTAJfAOJTZ9hhr&index=14](https://www.youtube.com/watch?v=ZtjDqR1TQuM&list=PLHi-QiX_z1-QueBvzfAhTAJfAOJTZ9hhr&index=14)

### Ep. 15 - Dúvidas frequentes no ensino online

Link: https://www.youtube.com/watch? v=VJBWpE7E6xI&list=PLHi-QiX\_z1- [QueBvzfAhTAJfAOJTZ9hhr&index=15](https://www.youtube.com/watch?v=VJBWpE7E6xI&list=PLHi-QiX_z1-QueBvzfAhTAJfAOJTZ9hhr&index=15)

### Ep. 16 - Letramento digital

Link: https://www.youtube.com/watch? v=QzqXvBwdDpA&list=PLHi-QiX\_z1- [QueBvzfAhTAJfAOJTZ9hhr&index=16](https://www.youtube.com/watch?v=QzqXvBwdDpA&list=PLHi-QiX_z1-QueBvzfAhTAJfAOJTZ9hhr&index=16)

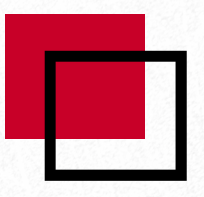

### Ep. 17 - Bem-estar: angústias, ansiedades e paciência

Link: https://www.youtube.com/watch? v=yzSvIkriWdQ&list=PLHi-QiX\_z1- [QueBvzfAhTAJfAOJTZ9hhr&index=17](https://www.youtube.com/watch?v=yzSvIkriWdQ&list=PLHi-QiX_z1-QueBvzfAhTAJfAOJTZ9hhr&index=17)

## Ep. 18 - Práticas de ensino na modalidade online - experiências compartilhadas

Link: [https://www.youtube.com/watch?v=QMUNb-3c-](https://www.youtube.com/watch?v=QMUNb-3c-H0&list=PLHi-QiX_z1-QueBvzfAhTAJfAOJTZ9hhr&index=18)H0&list=PLHi-QiX\_z1- QueBvzfAhTAJfAOJTZ9hhr&index=18

### Ep. 19 - Bem-estar: cuidado

Link: https://www.youtube.com/watch? v=NuvHfMUP1k4&list=PLHi-QiX\_z1- [QueBvzfAhTAJfAOJTZ9hhr&index=19](https://www.youtube.com/watch?v=NuvHfMUP1k4&list=PLHi-QiX_z1-QueBvzfAhTAJfAOJTZ9hhr&index=19)